*Serie adattatori supportoTV Serie adattatori TV*

# ISTRUZIONI

# SISTEMA DI ADATTATORI TV

Il sistema è dotato di un sistema ottico UIS2/UIS con correzione all'infinito (Universal Infinity System) e deve essere utilizzato unicamente con stativi, oculari, obiettivi e condensatori del tipo UIS2/UIS. Se vengono utilizzati accessori incompatibili si può compromettere gravemente la funzionalità della strumentazione. Per un funzionamento sicuro ed ottimale e familiarizzare con il sistema, consigliamo di leggere attentamente e per intero il presente manuale prima dell'utilizzo. Conservare il manuale di istruzioni per una consultazione futura in un luogo facilmente accessibile vicino al banco di lavoro.

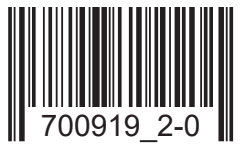

# *INDICE GENERALE*

### 1 SISTEMA DI ADATTATORI TV 1

## 2 OSSERVAZIONE CON CAMERA/REGISTRAZIONE 3 3 3

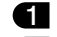

- 1 Ingrandimento dell'adattatore TV 2 Ingrandimento di acquisizione della camera
- 3 Ingrandimento di osservazione su monitor

#### 3 MONTAGGIO 5

- 1 Montaggio dell'adattatore TV/adattatore supporto TV
- 2 Montaggio della telecamera/fotocamera digitale

### 4 PROCEDURE PER L'USO 7

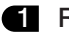

- Regolazione dello stativo
- 
- **3** Regolazione della parfocalità tra immagine osservata e immagine su schermo
- 2 Regolazione della telecamera/fotocamera digitale e del monitor
- 4 Rotazione della macchina

### 5 GUIDA PER L'ELIMINAZIONE DEI GUASTI 11

# *SISTEMA DI ADATTATORI TV*

}La gamma comprende diversi adattatori per numerose telecamere e fotocamere digitali e consente di ottenere diverse funzionalità sia nell'osservazione TV che in fotografia.

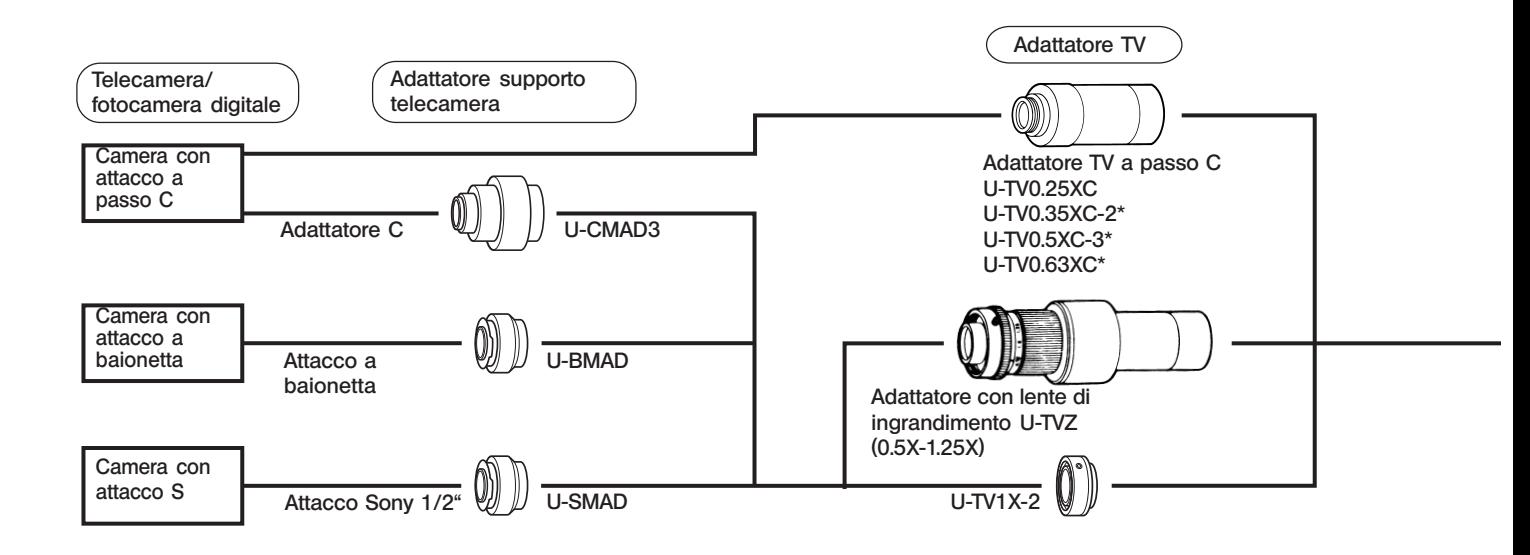

\* Dotato di manuale di istruzioni separato.

1

Nota 1) Limitazioni riguardanti la macchina

- · Non si può utilizzare una camera digitale se il suo attacco a passo C si trova più in basso rispetto al corpo macchina.
- · Se la macchina sporge lateralmente dalla direzione ottica di 68 mm, quando è montata su un tubo di osservazione trioculare può interferire con il microscopio, a meno che l'adattatore TV (o l'adattatore per supporto telecamera) non sia abbastanza lungo. Inoltre, se la macchina è montata sulla porta laterale della serie IX2, essa viene a contatto con il desktop se è più larga di 89 mm in direzione del fondo dall'asse ottico.
- · Se la macchina è dotata di un sensore di immagini più grande di quello specificato (si veda pagina 3), la luce ai bordi dell'immagine potrebbe non essere sufficiente o i bordi potrebbero restare esclusi.

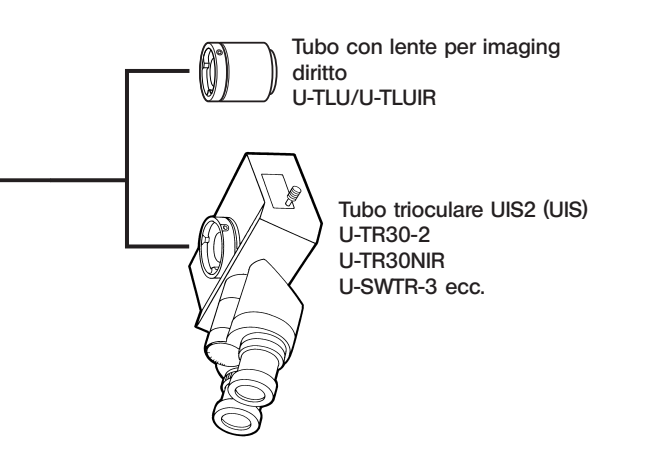

# *OSSERVAZIONE CON CAMERA/REGISTRAZIONE*

La telecamera o la fotocamera digitale può essere montata sul tubo diritto di un tubo trioculare (o sul tubo con lente per imaging diritto U-TLU) utilizzando un adattatore TV (per alcune macchine è necessario anche un adattatore per supporto telecamera).

#### 1 Ingrandimento dell'adattatore TV

L'ingrandimento dell'adattatore TV dipende dalla diagonale del sensore di immagini della telecamera o della fotocamera digitale utilizzate.

(Esempio)Con oculari da 10X ed un indice di campo di 22, il range di acquisizione di immagini della telecamera/ fotocamera digitale si determina come segue.

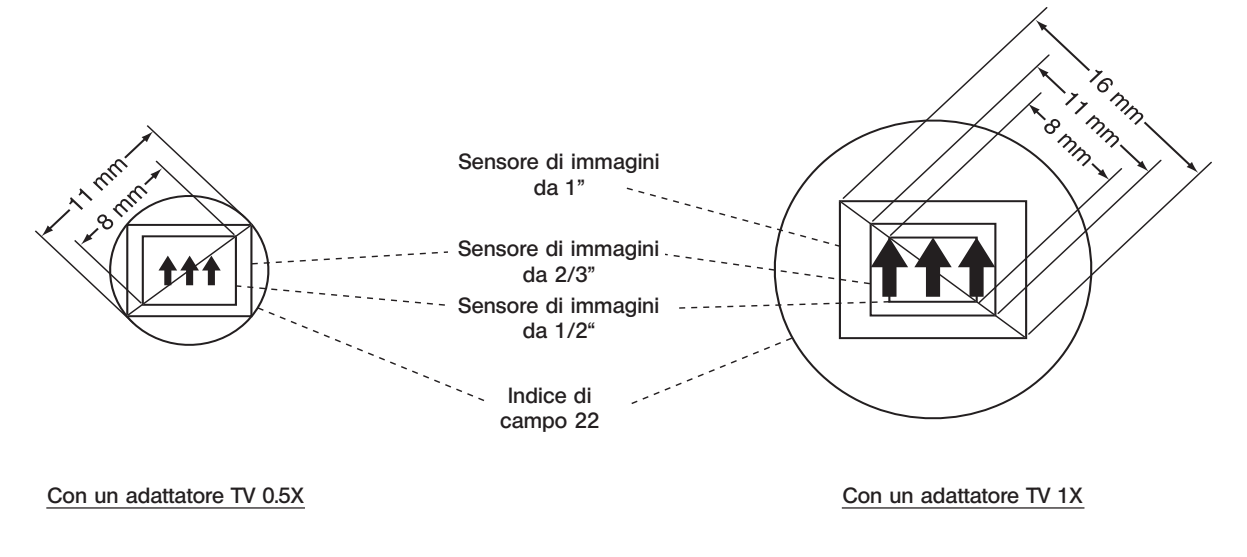

4

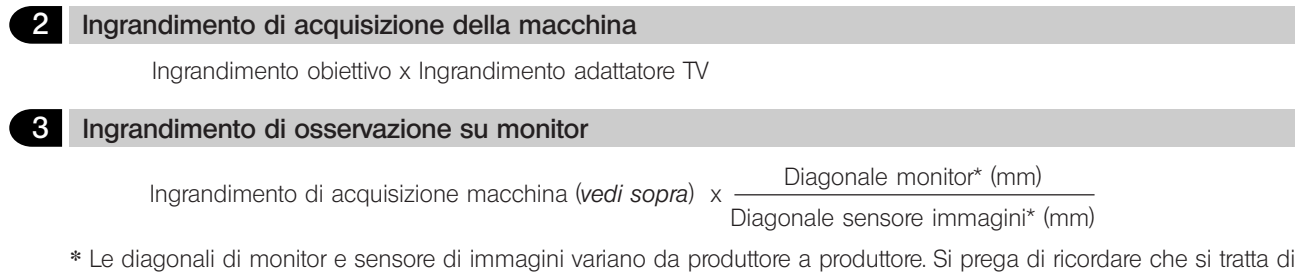

valori nominali e che la formula sopra indicata non fornisce un ingrandimento di osservazione su monitor accurato.

<<Diagonale nominale del sensore di immagini (valori tipici) >>

1"  $\rightarrow$  16 mm. 2/3"  $\rightarrow$  11 mm. 1/2"  $\rightarrow$  8 mm. 1/3"  $\rightarrow$  6 mm. 1/4"  $\rightarrow$  4 mm.

# *MONTAGGIO*

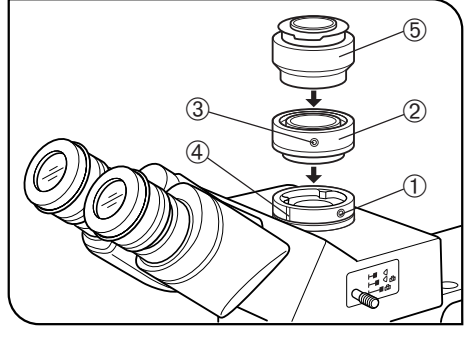

Fig. 1

5

#### Montaggio dell'adattatore TV/adattatore supporto TV (Fig. 1)

- 1. Con il cacciavite a brugola fornito con lo stativo, svitare la vite di fermo @ del tubo diritto del tubo trioculare (o del U-TLU).
- 2. Inserire la coda di rondine tonda ² della base dell'adattatore TV nel tubo diritto e serrare saldamente la vite di fermo @.
- **OSe l'adattatore TV è a passo C non occorre l'adattatore per supporto** telecamera.
- 3. Con il cacciavite a brugola, allentare la vite di fermo 3 dell'adattatore per supporto telecamera @ dell'adattatore TV.
- Se si utilizza l'adattatore TV con lente di ingrandimento U-TVZ, allineare il contrassegno  $\Phi$  del tubo diritto del tubo trioculare con quello dell'adattatore TV. Se i contrassegni non sono allineati si può causare un errore di centratura durante l'ingrandimento.
- 4. Avvitare l'adattatore per supporto telecamera 5 adatto alla macchina utilizzata nell'adattatore TV (girando l'adattatore in senso orario). Non avvitare ancora a fondo, poiché occorrerà un'ulteriore regolazione.
- 5. Serrare provvisoriamente la vite di fermo 3.

### SISTEMA DI ADATTATORI TV

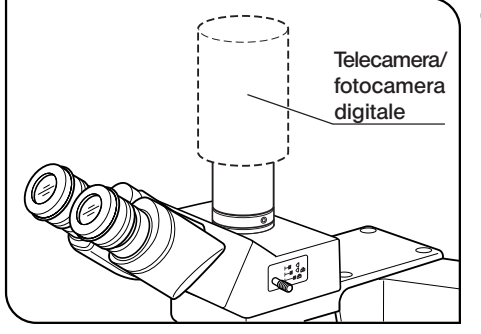

Fig. 2

#### 2 Montaggio della telecamera/fotocamera digitale (Fig. 2)

#### Camera con attacco a baionetta

- · Smontare l'obiettivo o il mirino dalla macchina.
- · Allineare la scanalatura di posizionamento della macchina con il perno dell'adattatore supporto e girare la macchina con forza.

#### Camera adattatore a passo C

Avvitare la macchina a passo C all'adattatore supporto e stringere saldamente.

# *PROCEDURE PER L'USO*

}Consultare le istruzioni per l'uso fornite con la telecamera o la fotocamera digitale e il monitor.

#### Regolazione dello stativo

7

Accendere l'illuminazione del microscopio ed eseguire tutte le regolazioni necessarie per l'osservazione.

#### 2 Regolazione della telecamera/fotocamera digitale e del monitor

Consultare le istruzioni per l'uso della telecamera e del monitor per regolare il colore dell'immagine ecc. }Il centro dell'immagine negli oculari può essere diverso da quello sul monitor. Ciò è dovuto alla regolazione del sensore di immagini della macchina e non ai componenti del microscopio.

#### 3 Regolazione della parfocalità tra immagine osservata e immagine su schermo

NOTA La regolazione della parfocalità non funziona se la regolazione diottrica dell'oculare non è corretta.

- 1. Premere il selettore di percorso ottico del tubo trioculare per selezionare il percorso ottico per l'osservazione.
- 2. Se si utilizza un obiettivo ad alto ingrandimento, guardare negli oculari e mettere a fuoco il preparato con precisione.
- 3. Scegliere un obiettivo a basso ingrandimento e premere il selettore di percorso ottico del tubo trioculare per selezionare il percorso ottico per la macchina.
- 4. La macchina non deve essere girata, poiché è collegata anche durante la regolazione della parfocalità. Le operazioni di regolazione della parfocalità descritte alle pagine seguenti si riferiscono al metodo che prevede la variazione della lunghezza di ogni adattatore TV.

8

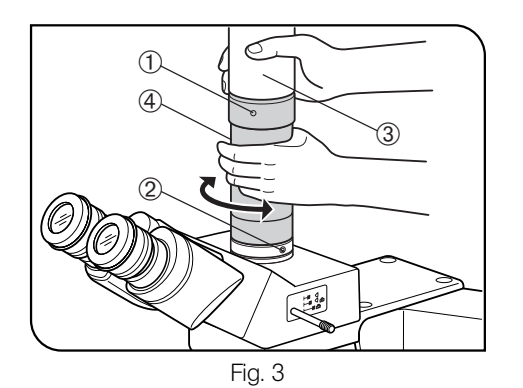

#### Con U-TV0.35XC-2, U-TV0.5XC-3 o U-TV0.63XC

Consultare le istruzioni per l'uso fornite con l'adattatore TV.

#### Con U-TV1X-2 o U-TV0.25XC (Fig. 3)

Allentare le viti di fermo  $\mathbb{O}$  e  $\emptyset$  con il cacciavite a brugola. Osservando l'immagine sul monitor e tenendo immobile l'adattatore 3, girare l'adattatore TV  $\Phi$  finché l'immagine non è a fuoco, quindi serrare nuovamente le viti  $(1)$  e  $(2)$ .

}A causa della forma dello stativo potrebbe essere impossibile serrare della vite @. In questo caso, annotarsi la posizione corrente delle viti di fermo, girare soltanto l'adattatore TV 4 e poi serrare la vite 10. A questo punto, tornare alla posizione di partenza e serrare a fondo la vite 2.

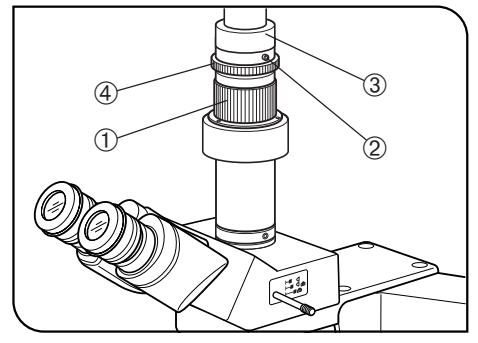

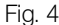

9

#### Utilizzo del U-TVZ (Fig. 4)

- **Se si utilizza l'adattatore TV con lente di ingrandimento, l'ingrandimento** può causare errori di messa a fuoco. Pertanto questa regolazione dovrà essere più precisa rispetto alle regolazioni con altri tipi di adattatore. 1. Eseguire la regolazione diottrica.
- 2. Guardando negli oculari, mettere a fuoco il preparato con precisione. 3. Girare la ghiera di ingrandimento @ sulla posizione 0.5X.
- 4. Allentare la vite di fermo 2 sulla parte superiore della lente di ingrandimento con il cacciavite a brugola. Osservando l'immagine sul monitor e tenendo immobile l'adattatore per supporto telecamera 3, girare la ghiera di messa a fuoco  $\Phi$  finché l'immagine non è a fuoco.
- 5. Girare la ghiera di messa a fuoco @ sulla posizione 1.25X e assicurarsi che l'immagine sul monitor non sia sfuocata.
- OSe l'immagine sul monitor è sfuocata dopo aver cambiato l'ingrandimento, ripetere le operazioni da 1 a 5.
- 6. Serrare a fondo la vite di fermo <sup>(2)</sup>.
- **OSe la vite di fermo 2 è in una posizione in cui non può essere serrata,** seguire la procedura per l'U-TV1X-2.

### SISTEMA DI ADATTATORI TV

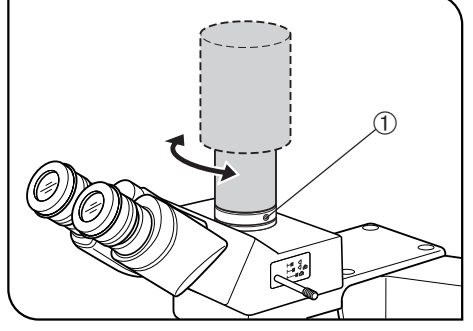

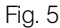

#### 4 Rotazione della macchina (Fig. 5 e 6)

- 1. Se non si utilizza l'adattatore TV con lente di ingrandimento: allentare la vite di fermo  $\odot$  del tubo trioculare diritto, ruotare la macchina e serrare di nuovo la vite di fermo  $\odot$  (Fig. 5).
- 2. Se si utilizza l'adattatore TV con lente di ingrandimento:

allentare la vite di fermo 2 sulla parte superiore della lente di ingrandimento, girare contemporaneamente l'adattatore per supporto telecamera 3 e la ghiera di messa a fuoco 4, quindi serrare di nuovo la vite di fermo 2 (Fig. 6).

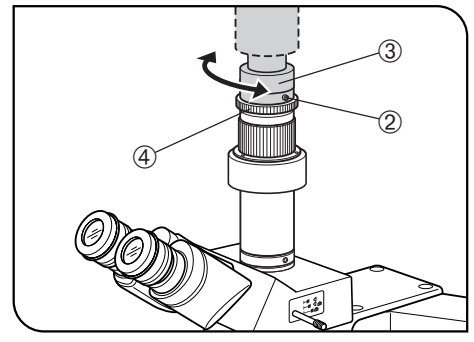

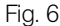

# *GUIDA PER L'ELIMINAZIONE DEI GUASTI*

In determinate condizioni, le prestazioni del sistema possono diminuire a causa di fattori che non possono considerarsi difetti. In caso di problemi, consultare la seguente guida per rimediare all'inconveniente. Se il problema non può essere eliminato neppure secondo quanto indicato, contattare l'assistenza EVIDENT.

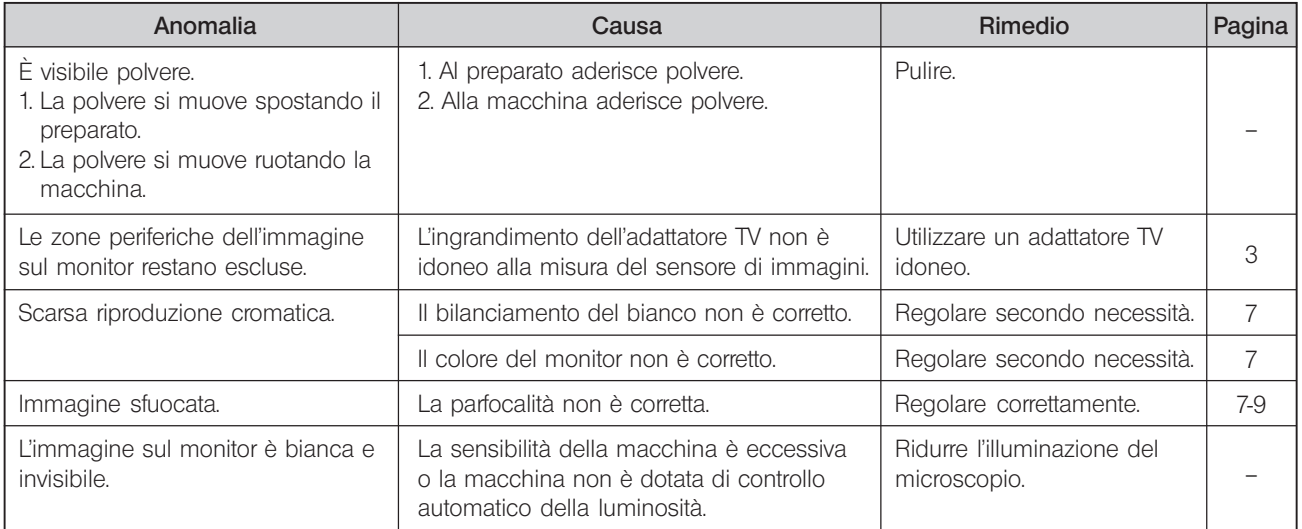

#### EVIDENT CORPORATION **ECORET CONSUMPUS EVALUATION** Manufactured by  $\overline{\phantom{a}}$

Phone: +49 40 23 77 30, Fax: +49 40 23 77 36 47, E-mail: microscopy@olympus-europa.com **6666 Inatomi, Tatsuno-machi, Kamiina-gun, Nagano 399-0495, Japan**

-Distributed by-

### **EVIDENT EUROPE GmbH**

Caffamacherreihe 8-10, 20355 Hamburg, Germany

Life science solutions **Christian Christian Science Solutions** 

**Service Center**

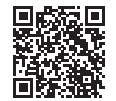

https://www.olympus-lifescience.com/ support/service/

**Official website**

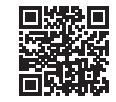

https://www.olympus-lifescience.com

Phone: +41 44 9 47 66 62, Fax: +41 44 9 47 66 77, E-mail: micro.ch@olympus-europa.com **Industrial solutions**

**Service Center**

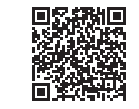

https://www.olympus-ims.com/ service-and-support/service-centers/

**Official website**

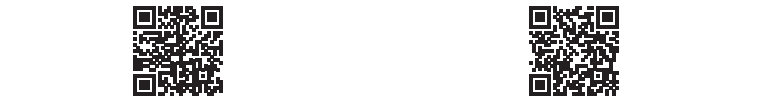

https://www.olympus-ims.com